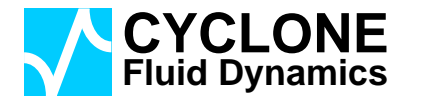

# **Dolfyn INput guide**

**vs 0.6xx DRAFT**

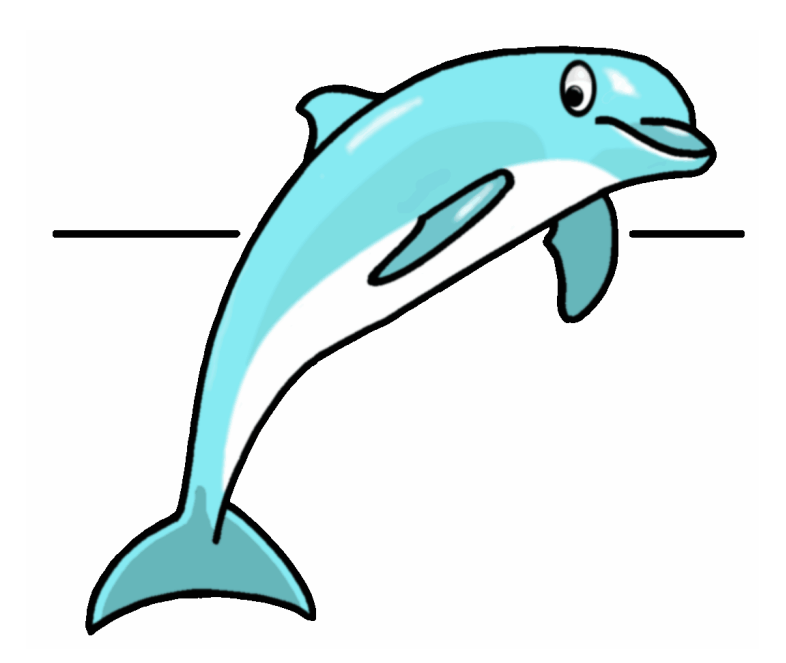

CFD-151201 19th December 2015

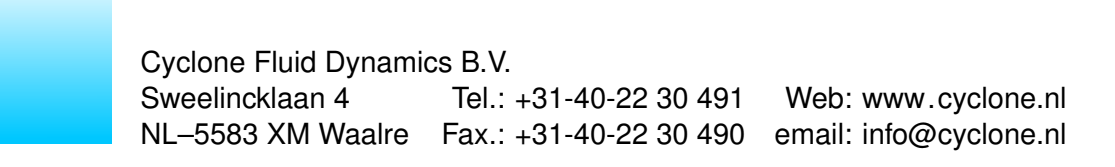

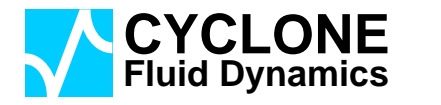

# **Dolfyn INput guide**

### **vs 0.6xx DRAFT**

Cyclone Fluid Dynamics BV

Author: H.W. Krüs

CFD-151201 Cyclone Fluid Dynamics B.V. 19th December 2015

Copyright © Cyclone Fluid Dynamics B.V., 2015. All rights reserved.

Cyclone Fluid Dynamics B.V.<br>Sweelincklaan 4 Tel.: Tel.: +31-40-22 30 491 Web: www.cyclone.nl NL–5583 XM Waalre Fax.: +31-40-22 30 490 email: info@cyclone.nl

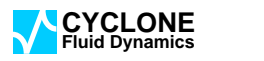

# **Contents**

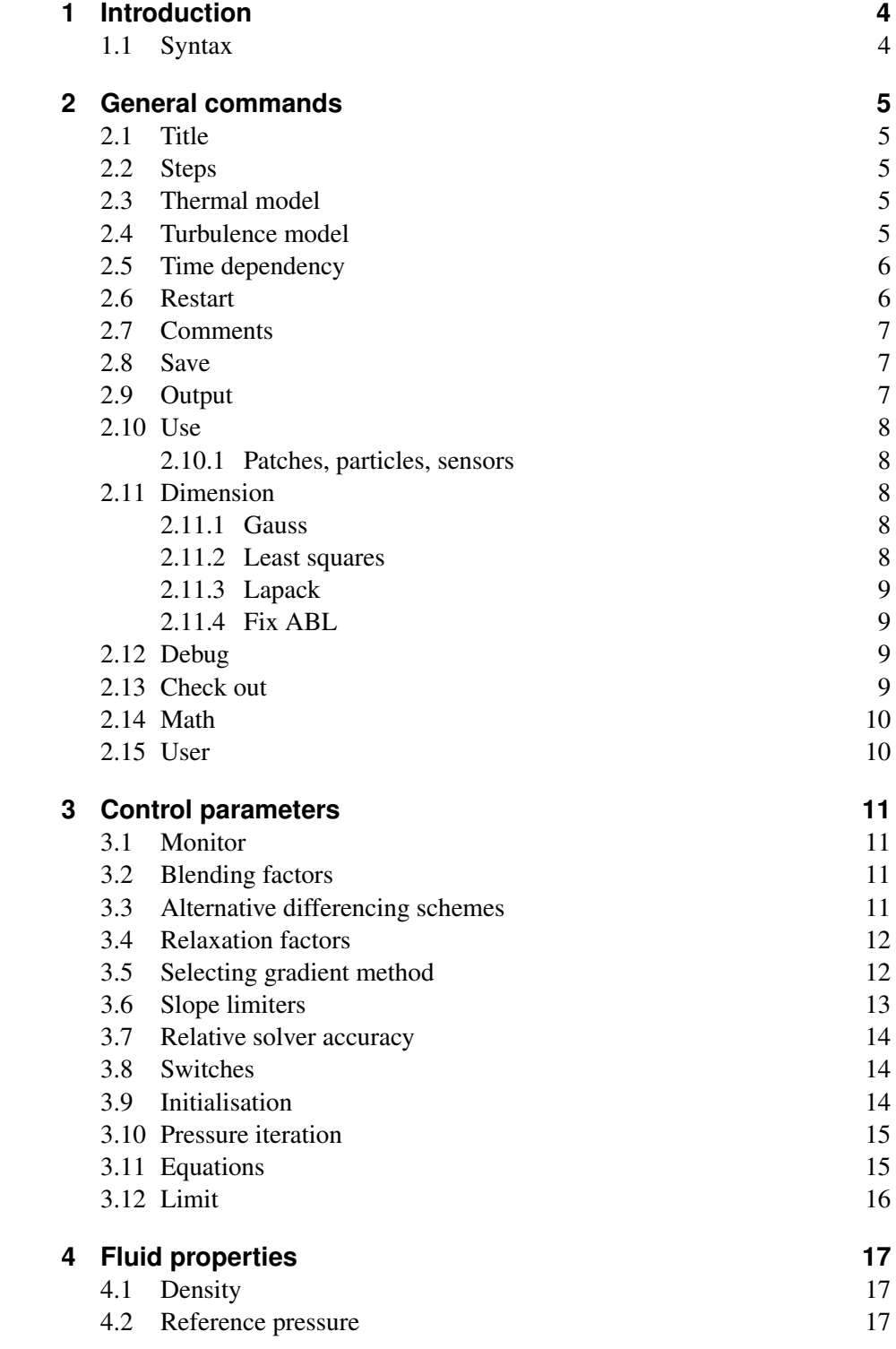

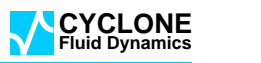

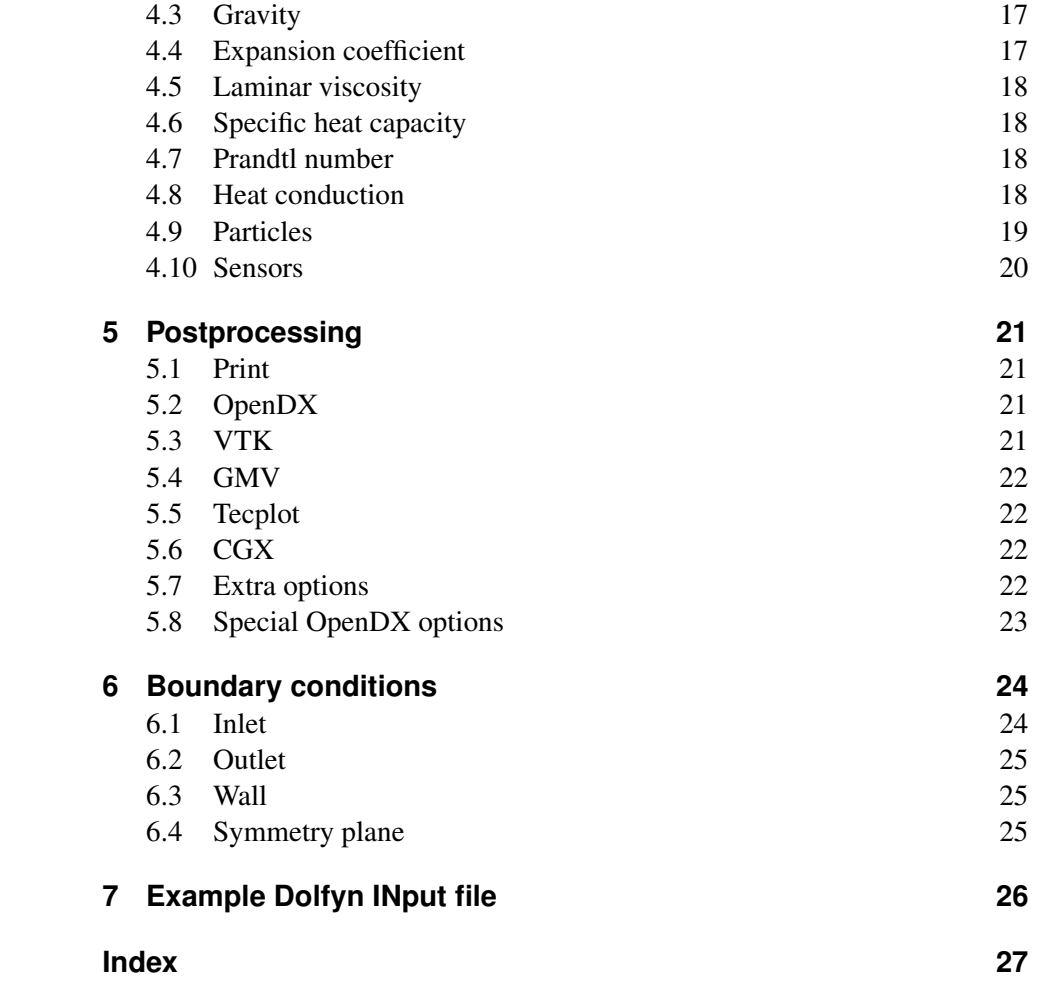

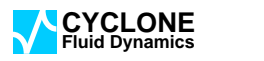

<span id="page-4-0"></span>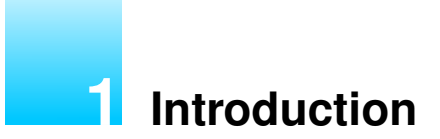

Commands can be grouped into some categories:

- 1. General commands
- 2. Control parameters
- 3. Fluid properties
- 4. Postprocessing
- <span id="page-4-1"></span>5. Boundary conditions

## **1.1 Syntax**

The command line syntax is:

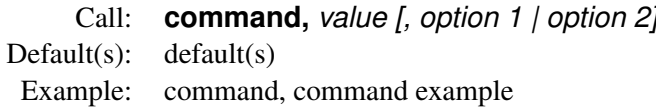

Arguments are separatated by one comma or one or more blank spaces (multiple blank spaces count as one, and one comma and one or more spaces count as one comma).

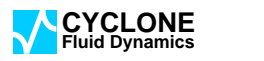

<span id="page-5-5"></span><span id="page-5-0"></span>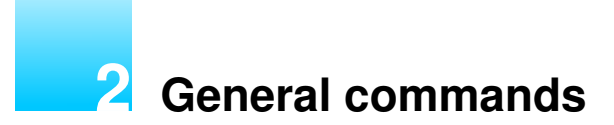

#### <span id="page-5-1"></span>**2.1 Title**

Call: **title,** *string* Default(s): (empty) Example: title, A dolfyn simulation

<span id="page-5-2"></span>Adds a title to various files. One line only.

### **2.2 Steps**

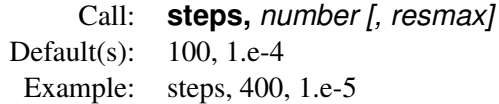

Number of iteration steps (steady state) or number of time steps (time dependent). Optional the final residu.

#### <span id="page-5-3"></span>**2.3 Thermal model**

Call: **thermal,** *off | on* Default(s): off Example: thermal, on

<span id="page-5-4"></span>Switch thermal model on or off.

## **2.4 Turbulence model**

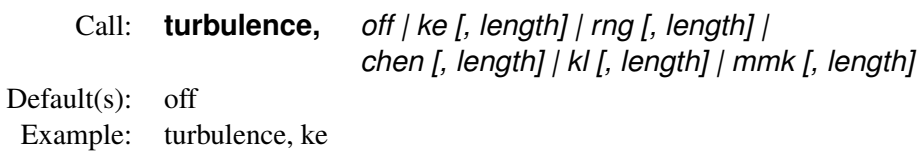

Choose one of:

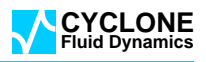

<span id="page-6-2"></span>*off* (no turbulence model)

*ke* standard k-ε turbulence model

*rng* the RNG  $k$ - $\varepsilon$  turbulence model

*che* Chen's variant of the standard k-ε turbulence model

*kl* Kato & Launder's k-ε turbulence model

*mmk* Murakami, Mochida and Kondo k-ε turbulence model

The value of *length* is used during initialisation (first estimate of the turbulent dissipation  $\varepsilon$ ).

#### <span id="page-6-0"></span>**2.5 Time dependency**

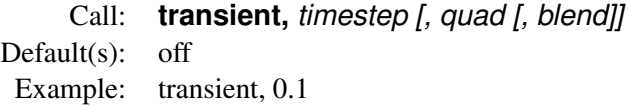

Selects time dependent options standard implicit Euler (only one time step is saved) or a second order Euler scheme ('quad', saves two time steps). 'Blend' sets the blending between the two schemes.

#### <span id="page-6-1"></span>**2.6 Restart**

Call: **restart,** *(empty) | no | off | initial [| cell flux ] | reset* Default(s): no Example: restart, reset

A simulation can be restarted. The following options are avialable:

*(empty)* Restart the simulation.

*no | off* No restart. Start again ignoring everything.

*initial* Use a restart file as initial guess for a new simulation.

*initial cell flux* Use a restart file as initial guess for a new simulation but ignores the stored fluxes.

*reset* Restart but reset all counters (iteration or time step to zero).

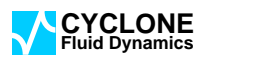

## <span id="page-7-3"></span><span id="page-7-0"></span>**2.7 Comments**

Call: **#** *string* Default(s): (empty) Example: # just some comment.

<span id="page-7-1"></span>Everything following a # will be ignored. A comment can follow a command.

#### **2.8 Save**

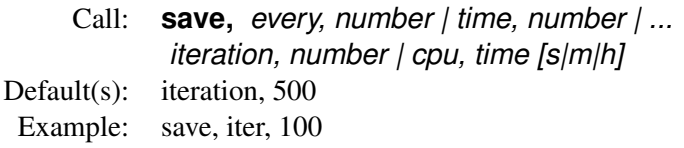

Set how often a restart file should be saved. Choose a suitable value, not too short, nor too long. Options are:

*every* Every n steps.

*time* After 'delta time' for transient simulations.

*iteration* Every number of iteration steps.

<span id="page-7-2"></span>*cpu* After an amount of cpu time used.

# **2.9 Output**

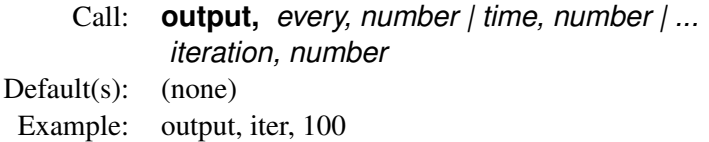

Set how often a postprocessing file should be written. Options are:

*every* Every n steps.

*time* After 'delta time' for transient simulations.

*iteration* Every number of iteration steps.

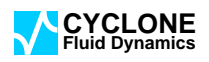

## <span id="page-8-5"></span><span id="page-8-1"></span><span id="page-8-0"></span>**2.10 Use**

#### **2.10.1 Patches, particles, sensors**

Call: **use,** *patches, scalars | particles, number | sensors, number* Default(s): (none) Example: use, particles, 100

Switches extra features on. Currently available are:

*patches* Using patches.

*particles* Using particles.

<span id="page-8-2"></span>*sensors* Using sensors.

### **2.11 Dimension**

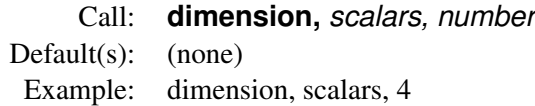

<span id="page-8-3"></span>Allocate space for extra scalar transport equations.

#### **2.11.1 Gauss**

Call: **use,** *Gauss, iterations* Default(s): 2 Example: use, Gauss, 4

<span id="page-8-4"></span>Switches to the Gauss method for the calculation of the gradients. The number of iterations sets the number of passes.

#### **2.11.2 Least squares**

Call: **use,** *least squares* Default(s): (none) Example: use, least squares

Switches to the least squares method for the calculation of the gradients.

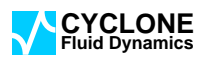

#### <span id="page-9-4"></span>**2.11.3 Lapack**

<span id="page-9-0"></span>Call: **use,** *LAPACK* Default(s): (none) Example: use, LAPACK

<span id="page-9-1"></span>Switches to the LAPACK subroutine SGESV to be used in the calculation of the gradients using the Least Squares method.

#### **2.11.4 Fix ABL**

Call: **use,** *FixABL,*u*,*v*,*w*,*k*,*ε Default(s): 0.0,0,0,0,0,0,0,0,0 Example: use, FixABL, 10.0,0.0,0.0,1.0,0.01

<span id="page-9-2"></span>Special subroutine for Atmosferic Boundary Layers. Use in conjunction with UserInitialField and UserInlet.

#### **2.12 Debug**

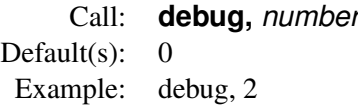

<span id="page-9-3"></span>Increases the verbosity of the output (both to the console and the debug file). Only useful for developers.

#### **2.13 Check out**

Call: **check,** *variable, range | average, real1, real2 [, report]* Variable: u | v | w | p | k | eps | T Default(s): (none) Example: (see below)

For debugging, testing and check out purposes. Two forms are available: range and average. First variant only checks the minimum and maximum of the cell centered variable values. The latter computes a volume weighted average (using a bandwidth to check against).

If a check fails it will be reported in the form " \*\*\* Test Variable V FAILED \*\*\*" which can be detected in a check out script. Of course when one combines "limit" with "check" no failures will appear; this combination is therefore not recommended for testing purposes. The command is silent successfully, unless "report" has been appended.

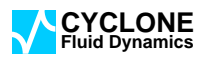

<span id="page-10-2"></span>Example:

```
check u range 0.00 1.0 report
check v range -1.00 0.0
check w average 0.0 1.e-4
check p range -0.45 0.75
```
#### <span id="page-10-0"></span>**2.14 Math**

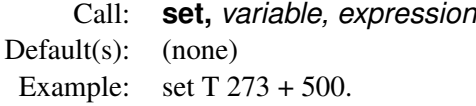

and

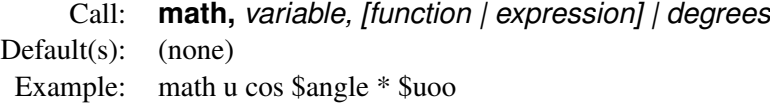

Use 'set' in order to define a variable and 'math' to do some math with a variable. Retrieve a variable with the dollar sign ('\$').

#### An example:

```
set T 273 + 500.
set rho 100000. / 287. / $T
vislam 36.4e-06
density $rho
set angle 30
set uoo 1.0
math degrees
math u cos $angle * $uoo
math v sin $angle * $uoo
```
<span id="page-10-1"></span>Available math functions are: cos, sin, tan, abs, exp, log, ln, sqrt.

#### **2.15 User**

Call: **user,** *user1 [, user2 [, user3 [, user4]]]* Default(s): (none) Example: user 1.0 2.0

Simple method to set user specifc data optionally needed in the user defined subroutines. Currently only four reals or integers.

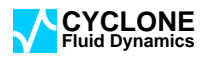

<span id="page-11-4"></span><span id="page-11-0"></span>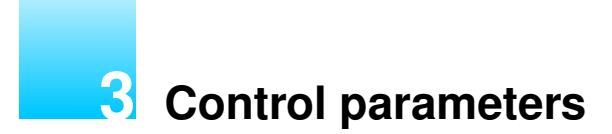

#### <span id="page-11-1"></span>**3.1 Monitor**

Call: **monitor,** *cell, cell\_number | coor,* x*,* y*,* z Default(s): 1 Example: monitor, cell, 2004

Picks a cel to be monitored during the run.

<span id="page-11-2"></span>Note: legacy form "monitor, cell\_number" remains avialable.

## **3.2 Blending factors**

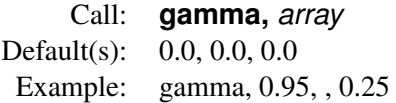

Assigns the blending factors ('gamma'). The values for  $u$ ,  $v$ , and  $w$  are equal, as well as for k and  $\varepsilon$ . The second value (for pressure) is useless, but present to be consistent with other commands.

A special extended version is available which allows all variables to be set:

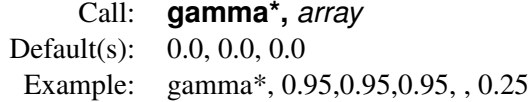

### <span id="page-11-3"></span>**3.3 Alternative differencing schemes**

Call: **scheme,** *variable,scheme,blend* Default(s): (none) Example: scheme, T, gamma, 0.8

Default is still blending of a central differencing scheme (CD1) with standard upwind differencing (UD) (command 'gamma').

The LUD, MinMod and Gamma schemes are based on the Convective Boundness Criterion. The choices are:

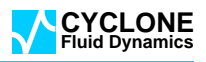

- <span id="page-12-2"></span>*UD* Standard upwind differencing.
- *CD* Central differencing based on weighted distances (CD1).
- *CD2* An alternative to CD1 based on averaging the result of two estimates using the gradient.
- *CD3* Very simple averaging both sides of the face (ignoring every possible correction). For testing puposes only, however might be useful when awkward meshed have to be used.
- *LUD* Linear upwind differencing (CBC based).
- *LUX* Linear upwind straight on the rocks (to be used with slope limiters).

*MIN* A minmod scheme which blends UD, LUD and CD1.

*GAMMA* Jasak's scheme which blends UD and CD1.

<span id="page-12-0"></span>Still work in progress.

#### **3.4 Relaxation factors**

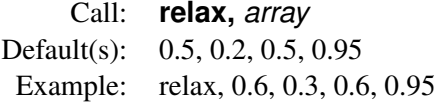

Sets the relaxation factors for the velocity components, the pressure and the scalar transport equations (turbulence components, temperature and scalars).

A special extended version is available which allows all variables to be set: Call: **relax\*,** *array*

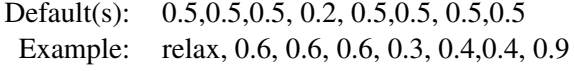

### <span id="page-12-1"></span>**3.5 Selecting gradient method**

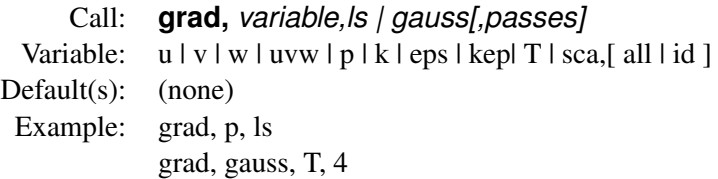

Default is Gauss' method for all the gradients and the alternative is the least squares method. This command allows to set or change it for individual variables.

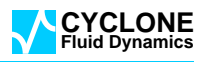

### <span id="page-13-1"></span><span id="page-13-0"></span>**3.6 Slope limiters**

Call: **slope,** *variable,[off|BJ|VN|VA|P1][f|c|n]* Variable:  $u | v | w | uvw | p | k | eps | kep | T | sca, all | id ]$ Default(s): (none) Example: slope, T, off slope, UVW, vnf

Slope limiters are needed for all tet and (very) bad meshes.

Choices are:

*off* Switch slope limiter off.

*BJ* Using the method by Barth & Jespersen (original).

*VN* Using the method by Venkatarishnan (BJ refined).

*VA* Using the Van Albada limiter (included only for testing purposes).

*P1* Using an adapted polynomial.

The limiter can be tested on variuous points:

*c* At cell centres (conservative estimate with a damping effect).

*f* Using face centres (allow for a tiny overshoot).

*n* Using the cell nodes (considerable more effort and memory, the final result is in between 'f' and 'c'.

Using slope limiters in combination with the LUX linear upwind scheme allows for second order acuracy on all types of meshes (including all tet meshes). In such cases a good set of commands might be:

scheme UVW LUX slope UVW vnf slope p vnf

Optionally you can select least gradients for the pressure using 'grad,p,ls'. Note that the rest is left to the default upwind (UD) scheme; as the  $k$ - $\varepsilon$ -model is dominated by sources this is not a harsh restriction.

## <span id="page-14-3"></span><span id="page-14-0"></span>**3.7 Relative solver accuracy**

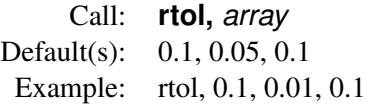

<span id="page-14-1"></span>The relative solver accuracy of the linear solver *per inner iteration step*.

# **3.8 Switches**

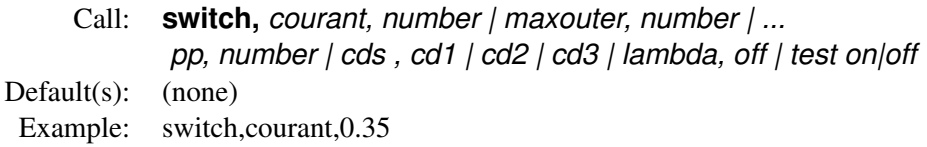

Sets the particle Courant number (number of steps of a particle within a cell expressed as a fraction of cell length).

# <span id="page-14-2"></span>**3.9 Initialisation**

Call: **init,** *field, array | user | fact, factor | steps, number of steps* Default(s): (field) 0.0, 0.0, 0.0, 0.0, 0.0, 0.0, 293.0 Example: init, field, 1.0

There are several initialisation options at the beginning of a run:

*field,array* Sets the velocity components, pressure etc..

*user* Use a user written subroutine (subroutine UserInitialField)

*fact, factor* A temporary factor for the laminar viscosity.

*steps, number of steps* Number of initilisation steps.

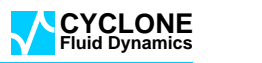

#### <span id="page-15-2"></span>**3.10 Pressure iteration**

<span id="page-15-0"></span>Call: **pcor,** *max, maximum | fac, factor* Default(s):  $(max)$  4, (fac) 0.25 Example: pcor, 8

Two parameters for the pressure iteration

*max, maximum* Maximum number of pressure corrections.

<span id="page-15-1"></span>*fact, factor* Reduction factor in the pressure iteration.

## **3.11 Equations**

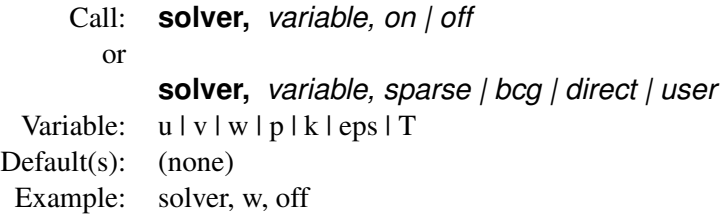

Switch the solution of a transport equation (or pressure) on or off:

*u* U velocity component.

*v* V velocity component.

- *w* W velocity component.
- *p* Pressure.
- *k* Turbulent kinetic energy.

*eps* Turbulent dissipation.

*T* Temperature.

Optionally other linear solvers can be activated (not implemented yet).

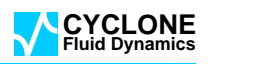

# <span id="page-16-1"></span>**3.12 Limit**

<span id="page-16-0"></span>Call: **limit,** *variable, off | lower | upper* Variable:  $u | v | w | p | k | eps | T$ Default(s): limit k lower 1.0e-09 limit eps lower 1.0e-12 Example: limit T lower 293.0

Limit scalars to enforce them to be positive or within a range. Use only when needed.

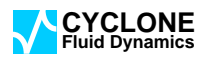

<span id="page-17-5"></span><span id="page-17-0"></span>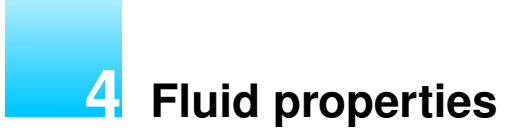

# <span id="page-17-1"></span>**4.1 Density**

Call: **density,** *density | constant, density | gaslaw, R* Default(s): 1.2 Example: density, 1.205

<span id="page-17-2"></span>Sets the density.

#### **4.2 Reference pressure**

Call: **pref,** *cell, cell\_number | coor,* x*,* y*,* z Default $(s)$ : 1 Example: pref, cell, 2004

Sets where in the domain the (relative) pressure is '0'. Alle pressure are relative to this relative pressure.

<span id="page-17-3"></span>Note: legacy form "pref, cell\_number" remains avialable.

#### **4.3 Gravity**

Call: **gravity,**  $g_x$ ,  $g_y$ ,  $g_z$ Default(s): 0.0, 0.0, 0.0 Example: gravity, 0.0, -9.81, 0.0

Sets the orientation of the gravity vector (only useful for thermal and/or particle analyses).

### <span id="page-17-4"></span>**4.4 Expansion coefficient**

Call: **beta,** *number* Default(s): 0.001 Example: beta,0.003

<span id="page-18-4"></span><span id="page-18-0"></span>Sets the expansion coefficient 'beta' (only useful for thermal analyses).

# **4.5 Laminar viscosity**

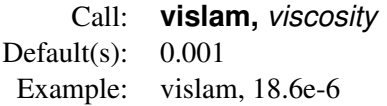

Sets the laminar, or dynamic, viscosity.

Please note that the 'kinematic viscosity' is the dynamic viscosity divided by the fluid density.

# <span id="page-18-1"></span>**4.6 Specific heat capacity**

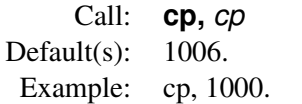

<span id="page-18-2"></span>Sets the specific heat capacity.

# **4.7 Prandtl number**

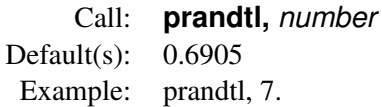

<span id="page-18-3"></span>Sets the Prandtl number. See also *Heat conduction*.

### **4.8 Heat conduction**

Call: **conductivity,** *number* Default(s): 0.02637 Example: conductivity, 0.02

Sets the value of heat conduction.

Note: The Prandtl number and heat conduction are related:

$$
Pr = \frac{\mu_{\text{lam}} C_p}{\lambda}
$$

Last call prevails.

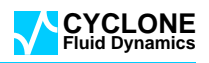

#### <span id="page-19-1"></span><span id="page-19-0"></span>**4.9 Particles**

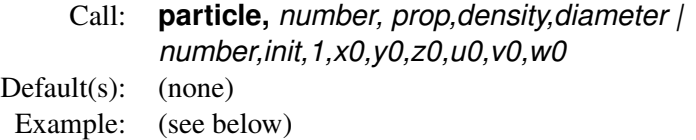

Command to generate and release particles. Best illustrated by two examples:

Example 1:

```
set np 40
math deg
math a1 sin 45 \times 2use particles $np
part 1 prop 1000 100.e-6
gene $np - 1 1
part 1 init 1 0.0025 0.99 0.105 0.0 0.0 0.0
gene $np - 1 1,,, 0.01 0.00 0.000 0.0 0.0 0.0
...
```
#### Example 2:

```
set x0 -0.0265
set y0 0.0456
set z0 -0.20
set x1 -0.005
set nr 8
set dx $x1 - $x0 / $nr
set dy 0.0
set dz 0.0
use particles $nr
part 1 prop 1000. 20.e-6
gene $nr - 1 1
part 1 init 1 0.5 * $dx + $x0 $y0 $z0 0.0 0.0 0.0
gene \sin - 11, \ldots \sin \theta $dx \sin \theta 0.0 0.0 0.0 0.0
...
```
Note that the syntax is quite simple from 'left to right' using a '\$'-sign to fetch a variable. Thus the result of '0.5  $*$  \$dx + \$x0' (adds half dx to x0) is different to the result of ' $x0 + 0.5 * \text{d}x$ ' (adds 0.5 to x0 and multiplies the lot with dx).

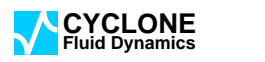

### <span id="page-20-1"></span>**4.10 Sensors**

<span id="page-20-0"></span>Call: **sensors,** *number,init,1,x0,y0,z0* Default(s): (none) Example: (see below)

Command to generate sensors. Variables are interpolated to these points and the result is printed.

Example:

```
set ns 8
use sensors $ns
sens 1 1 0.06249 0.06249 0.0
gene $ns - 1 1,,0.125 0.0 0.0
```
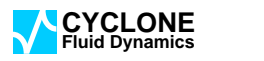

<span id="page-21-4"></span><span id="page-21-0"></span>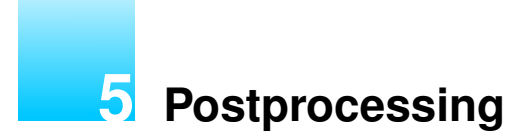

<span id="page-21-1"></span>Several postprocessing options are available; choose one or more of them.

#### **5.1 Print**

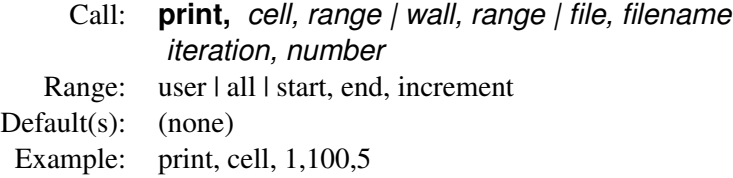

Print results. Options are:

*cell* Cell data. All cells, a cell range, or user defined.

*wall* Wall data. All walls, a wall range, or user defined.

<span id="page-21-2"></span>*file* Output to file 'filename'.

### **5.2 OpenDX**

Call: **use,** *OpenDX* Default(s): (none) Example: use, opendx

<span id="page-21-3"></span>Writes a '\*.odx' file for OpenDX.

### **5.3 VTK**

Call: **use,** *VTK* Default(s): (none) Example: use, vtk

Writes '\*.vtk' file for ParaView, VisIt, of MayaVi.

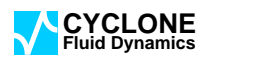

#### <span id="page-22-4"></span><span id="page-22-0"></span>**5.4 GMV**

Call: **use,** *GMV* Default(s): (none) Example: use, gmv

<span id="page-22-1"></span>Writes a file for GMV (not ready yet).

# **5.5 Tecplot**

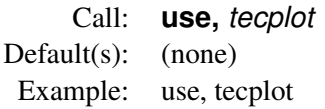

<span id="page-22-2"></span>Writes '\*.dat' file for Tecplot.

# **5.6 CGX**

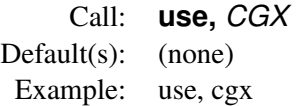

<span id="page-22-3"></span>Writes an '\*.frd' output file for CGX (see *www.dhondt.de*).

# **5.7 Extra options**

**post,** *post, variable, cell | vert [, yes | no]* Variable: u | v | w | p | k | eps | T | sca | den | vis | lvi | vor Default(s): (see below) Example: post, T, vert, yes

Write extra nodal or cell data (if possible). Standard cell data is written for the solved transport equations only; nodal results have to be selected.

Vorticity of cells only.

# <span id="page-23-1"></span><span id="page-23-0"></span>**5.8 Special OpenDX options**

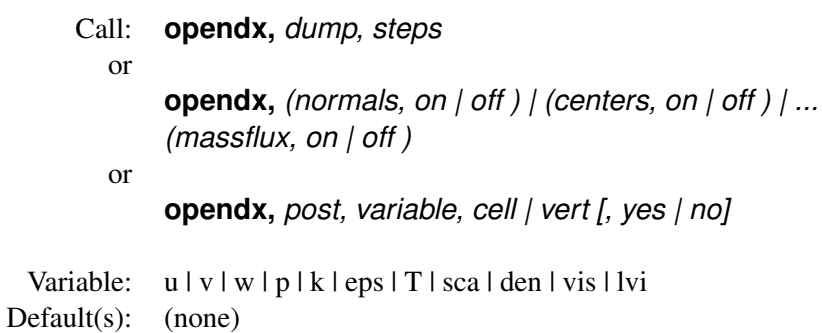

Example: opendx, post, T, vert

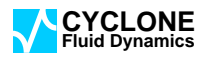

# <span id="page-24-2"></span><span id="page-24-0"></span>**6 Boundary conditions**

Boundary conditions are special because *all* boundary conditions have to be provided. The reason is that it thus enables simple switching options on or off.

The following options are currently avaliable:

- 1. **inlet** Inlet.
- 2. **outlet** Outlet.
- 3. **wall** Wall.
- 4. **symplane** Symmetry plane.

The numbering is arbitrary. The boundary region with index '0' is the default boundary set by the preprocessor when a boundary is found with no entry in the '\*.bnd' file,

<span id="page-24-1"></span>The calling sequence is arbitrary; the last call counts.

#### **6.1 Inlet**

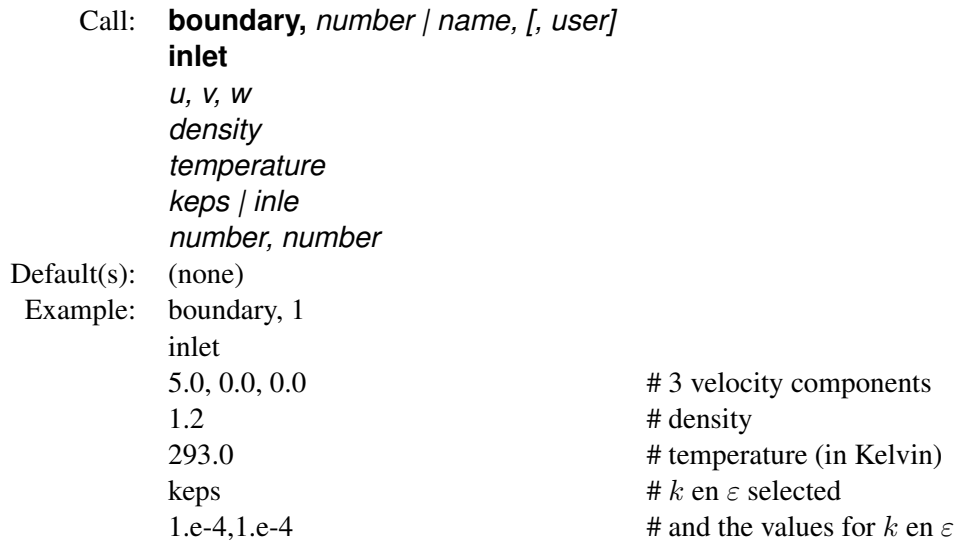

The option *user* selects the user written subroutine 'UserInlet'. In this subroutine one can set all or some of the boundary conditions. Instaed of a number a name can be used (when a \*.inp file was used by the preprocessor).

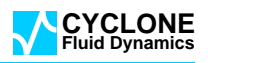

# <span id="page-25-3"></span><span id="page-25-0"></span>**6.2 Outlet**

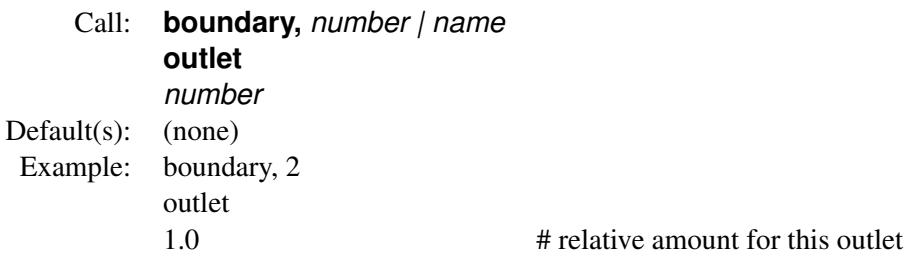

Sets where the flow is allowed to flow out of the domain. For multiple outlets the sum of the relative amounts has to be equal to 1.0.

#### <span id="page-25-1"></span>**6.3 Wall**

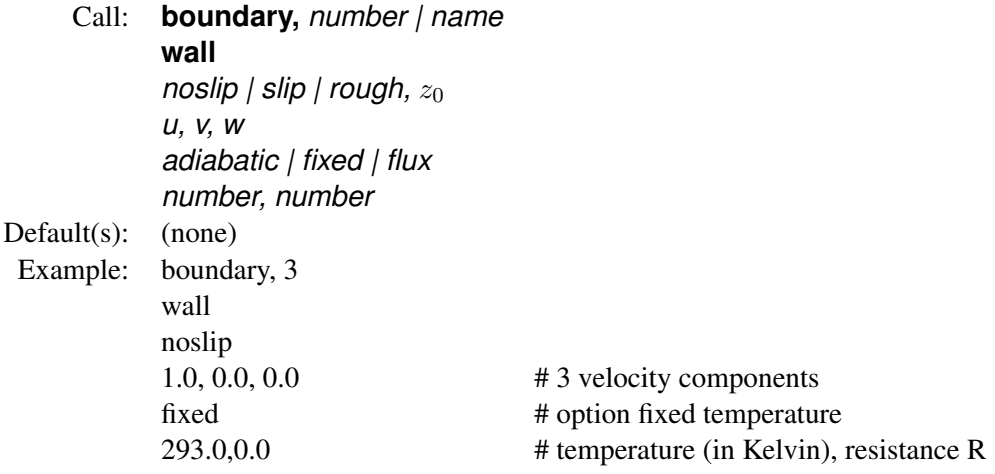

Set the values for a wall. A wall can be frictionless ('slip'), or not ('noslip'), or even 'rough'. The latter allows also for a wall velocity in the plane of the wall ('moving wall'). Finally the thermal properties of the wall have to be specified (even for an isothermal simulation). Note that the thermal resistance  $R$  has to be specified.

# <span id="page-25-2"></span>**6.4 Symmetry plane**

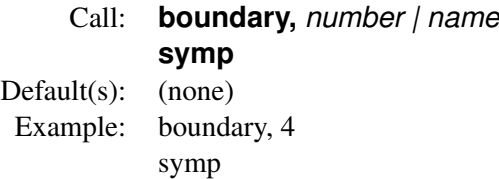

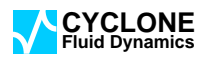

# <span id="page-26-0"></span>**7 Example Dolfyn INput file**

```
title, P 911
steps 2000 1.e-5
restart no
VisLam 1.81e-05
Density=1.2
Pref 858934
monitor, 1373
gamma,0.5
relax,0.6,0.25,0.6
turbulence,ke,0.1
init field,-30,,,0.0,0.000001,,293.
use vtk # write vtk-file
post,u,vert,yes # nodal velocities as well
#
# boundary conditions
#
boundary,0 # default
wall
noslip
0. 0.0 0.0
adiab
boundary,1 # inlet
inlet
-30.0 0.0 0.0 \# u, v, w,
1.2 # density in
293. # Tin
inle \# intensity i, length scale l
0.001 0.0004
boundary,2 # outlet
outlet
1.0
boundary,3 # wall 1
wall
noslip
0. 0.0 0.0
adiab
boundary,4 # wall 2
wall
noslip
0. 0.0 0.0
adiab
```
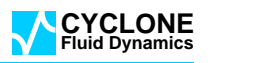

# **Index**

#, [7](#page-7-3) ABL, [9](#page-9-4) adiabatic, [25](#page-25-3) Barth & Jespersen, [13](#page-13-1) beta, [17](#page-17-5) BJ, [13](#page-13-1) blending factor, [11](#page-11-4) calculate, [10](#page-10-2) CBC, [11](#page-11-4) CD1, [11](#page-11-4) CDS, [11](#page-11-4) CGX, [22](#page-22-4) check, [9](#page-9-4) check out, [9](#page-9-4) comment, [7](#page-7-3) comments, [7](#page-7-3) conductivity, [18](#page-18-4) Convective Boundness Criterion, [11](#page-11-4) Courant, [14](#page-14-3) cp, [18](#page-18-4) cpu, [7](#page-7-3) debug, [9](#page-9-4) density, [17](#page-17-5) differencing schemes, [11](#page-11-4) dimension, [8](#page-8-5) equations, [15](#page-15-2) expansion coefficient, [17](#page-17-5) FixABL, [9](#page-9-4) fixed, [25](#page-25-3) flux, [25](#page-25-3) Gamma, [11](#page-11-4) gamma, [11](#page-11-4) Gamma scheme, [11](#page-11-4) gamma\*, [11](#page-11-4) gas constant, [17](#page-17-5) gas law, [17](#page-17-5) Gauss, [8,](#page-8-5) [12](#page-12-2) generate, [19,](#page-19-1) [20](#page-20-1) GMV, [22](#page-22-4) gradient, [12](#page-12-2) gradients, [8,](#page-8-5) [9](#page-9-4) gravity, [17](#page-17-5) heat conduction, [18](#page-18-4) init, [14](#page-14-3) initialisation, [14](#page-14-3) inlet, [24](#page-24-2) k-ε other turbulence models, [5](#page-5-5) k-ε RNG turbulence model, [5](#page-5-5) k-ε turbulence model, [5](#page-5-5) laminar viscosity, [18](#page-18-4) LAPACK, [9](#page-9-4) least squares, [8,](#page-8-5) [9,](#page-9-4) [12](#page-12-2) limit, [16](#page-16-1) limiter, [13](#page-13-1) linear upwind, [11](#page-11-4) LUDS, [11](#page-11-4) LUX, [11](#page-11-4) math, [10](#page-10-2) MaxOuter, [14](#page-14-3) minmod, [11](#page-11-4) monitor, [11](#page-11-4) moving wall, [25](#page-25-3) noslip, [25](#page-25-3) OpenDX, [21,](#page-21-4) [23](#page-23-1) outlet, [25](#page-25-3) output, [7](#page-7-3) P1, [13](#page-13-1) particles, [8,](#page-8-5) [19](#page-19-1) patches, [8](#page-8-5) pcor, [15](#page-15-2) polynomial, [13](#page-13-1) postprocessing, [7,](#page-7-3) [21](#page-21-4)[–23](#page-23-1) prandtl, [18](#page-18-4) Prandtl number, [18](#page-18-4) pref, [17](#page-17-5) pressure iteration, [15](#page-15-2) print, [21](#page-21-4)

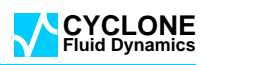

wall velocity, [25](#page-25-3)

<span id="page-28-0"></span>reference pressure, [17](#page-17-5) relative solver accuracy, [14](#page-14-3) relax, [12](#page-12-2) relax\*, [12](#page-12-2) relaxation factors, [12](#page-12-2) resistance, [25](#page-25-3) restart, [6](#page-6-2) rough, [25](#page-25-3) roughness, [25](#page-25-3) rtol, [14](#page-14-3) save, [7](#page-7-3) scalars, [8](#page-8-5) sensors, [8,](#page-8-5) [20](#page-20-1) set, [10](#page-10-2) slip, [25](#page-25-3) slope, [13](#page-13-1) slope limiter, [13](#page-13-1) solver, [15](#page-15-2) specific heat capacity, [18](#page-18-4) split, [25](#page-25-3) steps, [5](#page-5-5) switches, [14](#page-14-3) symmetry plane, [25](#page-25-3) symp, [25](#page-25-3) Tecplot, [22](#page-22-4) thermal, [5](#page-5-5) time, [6,](#page-6-2) [7](#page-7-3) title, [5](#page-5-5) transient, [6](#page-6-2) turbulence, [5](#page-5-5) turbulence model, [5](#page-5-5) UDS, [11](#page-11-4) upwind, [11](#page-11-4) use, [8,](#page-8-5) [9](#page-9-4) user, [10](#page-10-2) user defined, [10,](#page-10-2) [14,](#page-14-3) [21,](#page-21-4) [24](#page-24-2) UserInitialField, [14](#page-14-3) UserInlet, [24](#page-24-2) VA, [13](#page-13-1) van Albada, [13](#page-13-1) variables, [10](#page-10-2) Venkatarishnan, [13](#page-13-1) viscosity, [18](#page-18-4) vislam, [18](#page-18-4) VN, [13](#page-13-1) VTK, [21](#page-21-4)

wall, [25](#page-25-3)

CFD-151201 28[/28](#page-28-0)